### *Zotero*

#### **1. Diegimas**

Programą *Zotero* galima įdiegti į *Firefox*, *Safari* ir *Chrome* naršykles. Prisijungus prie tinklapio <https://www.zotero.org/download/> reikia pasirinkti programos atsiuntimo piktogramą ir vykdyti diegimo komandas.

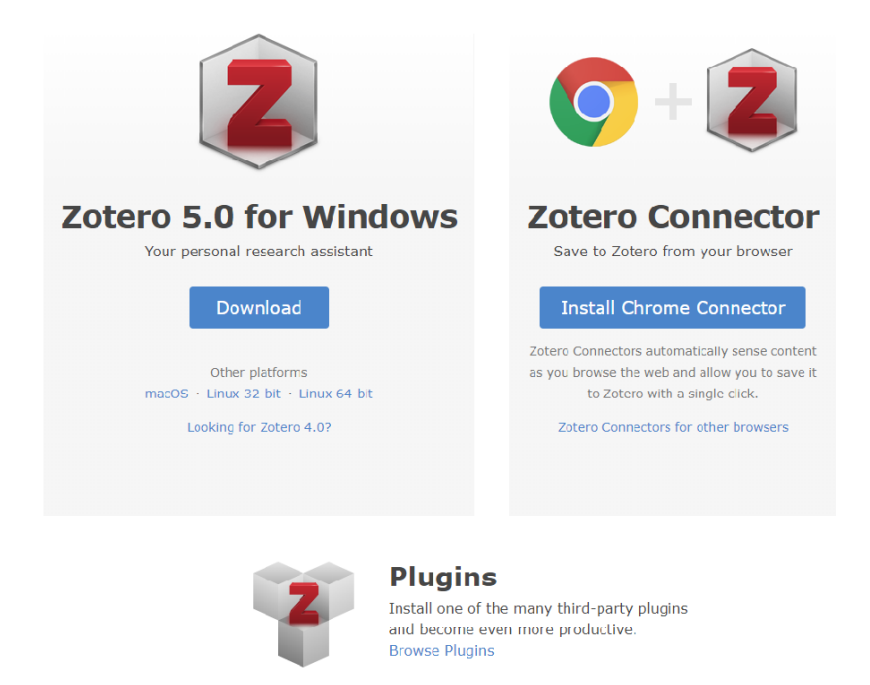

#### **2. Registracija**

Norint naudotis visomis *Zotero* galimybėmis reikia sukurti asmeninę paskyrą – prisiregistruoti *Zotero* tinklapyje. Po registracijos į el. paštą gaunamas registraciją patvirtinantis laiškas.

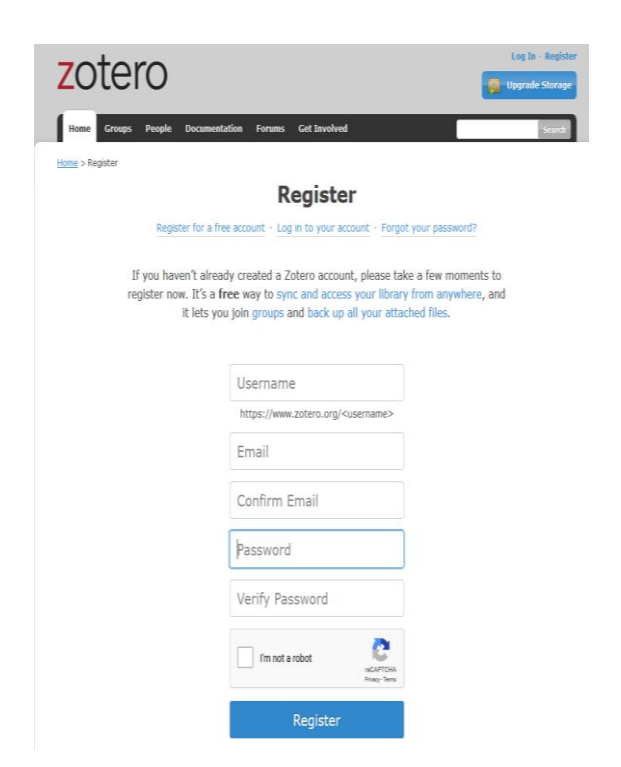

# **3. Paskyra**

*Zotero* paskyra pasiekiama prisijungus su registracijos metu susikurtais duomenimis adresu: <https://www.zotero.org/>

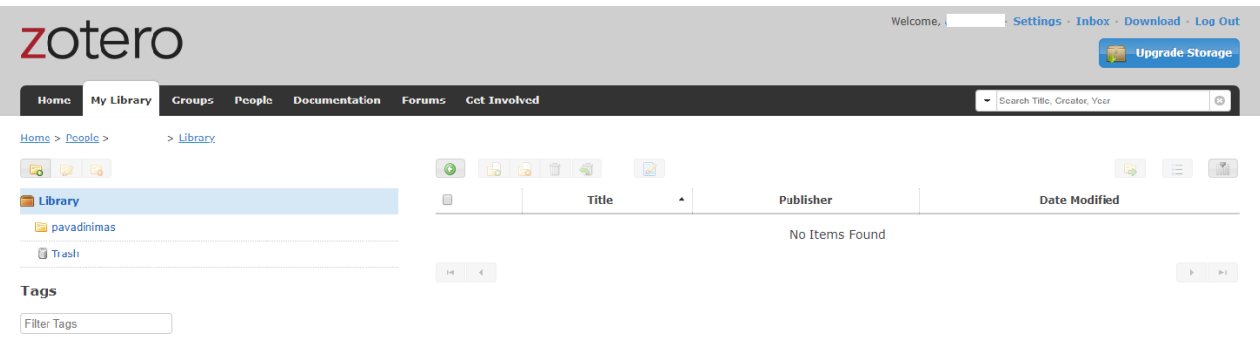

Įdiegus *Zotero* programą, ji visada yra matoma naršyklės puslapio apačioje. Norint atverti programą reikia pasirinkti puslapio apačioje esančią piktogramą  $\mathbb Z$  Zotero

# **4. Įrašų įkėlimas į Zotero**

Norint įkelti bibliografinius įrašus iš internetinių puslapių, duomenų bazių ar bibliotekos katalogų, tinklalapio adreso lauko gale reikia pasirinkti piktogramą (Save to *Zotero*...)

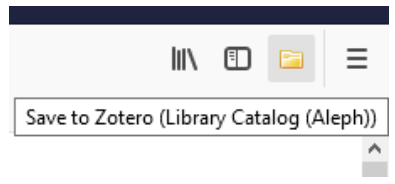

Zotero programa ne visada tvarkingai "nuskaito" įrašus iš bibliotekų katalogų, duomenų bazių ar kt. išteklių. Būtina koreguoti klaidas ir bibliografinius aprašus pagal reikiamą citavimo stiliaus standartą literatūros sudarymo sąraše.

# **5. Citavimas ir bibliografinių sąrašų sudarymas Microsoft Word dokumentuose**

Zotero paskirtis: išsaugoti surastų šaltinių bibliografinius duomenis, santraukas ir tekstus, parengti literatūros sąrašą pagal pasirinktą citavimo stilių, įterpti cituojamus šaltinius į tekstą. Norint įterpti cituojamą šaltinį, tuo pačiu metu automatiškai įtraukiant jį į sudarinėjamą bibliografinį sąrašą, Microsoft Word reikia paspausti **Zotero** ir **Add/Edit Citation** ir atsidariusiame lange pasirinkti citavimo stilių APA (American Psychological Association).

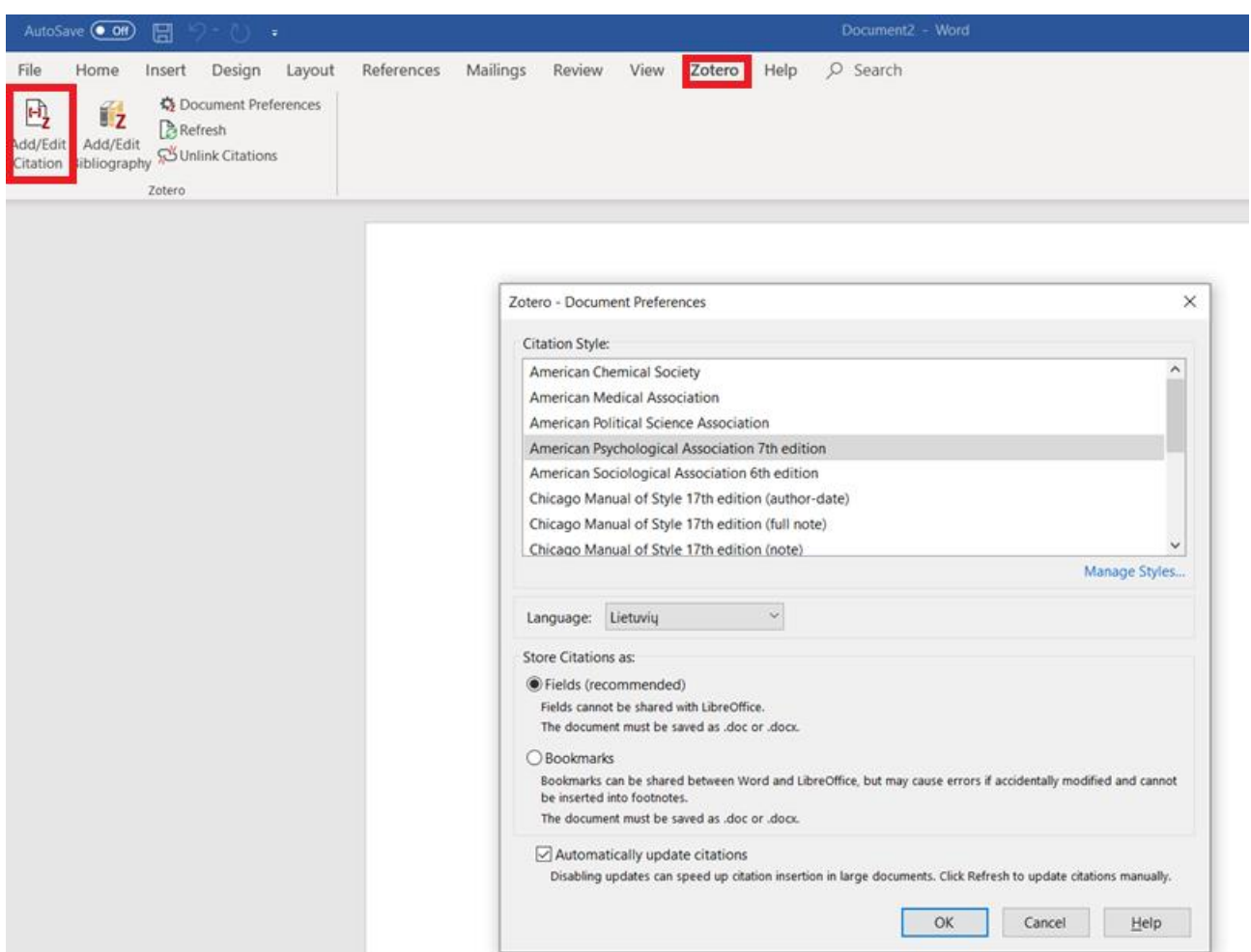

Visi *Zotero* bibliografinio aprašo stiliai pateikiami adresu: [http://www.zotero.org/styles.](http://www.zotero.org/styles)

Pasirinkus citavimo stilių, atsivėrusiame *Zotero* paieškos laukelyje reikia paspausti **Klasikinis rodinys** ir tuomet atsidariusiame lange pasirinkti cituojamą šaltinį.

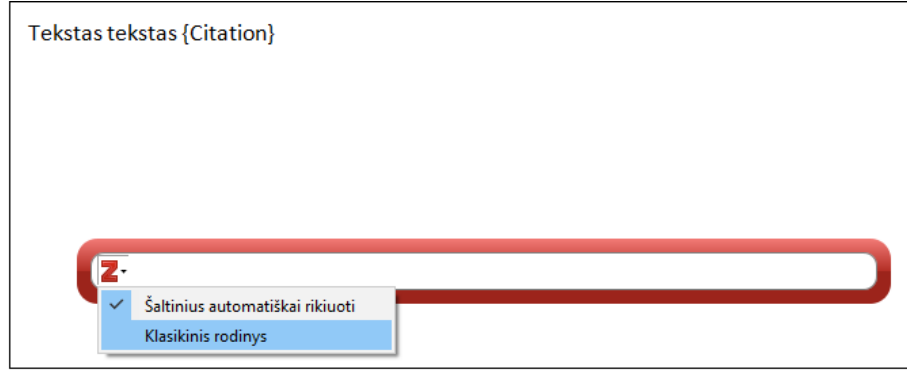

Norint sudaryti cituojamos literatūros sąrašą, reikia pasirinkti funkciją **Add/Edit Bibliography**. Programa automatiškai suformuoja literatūros sąrašą pagal pasirinktą citavimo stilių.

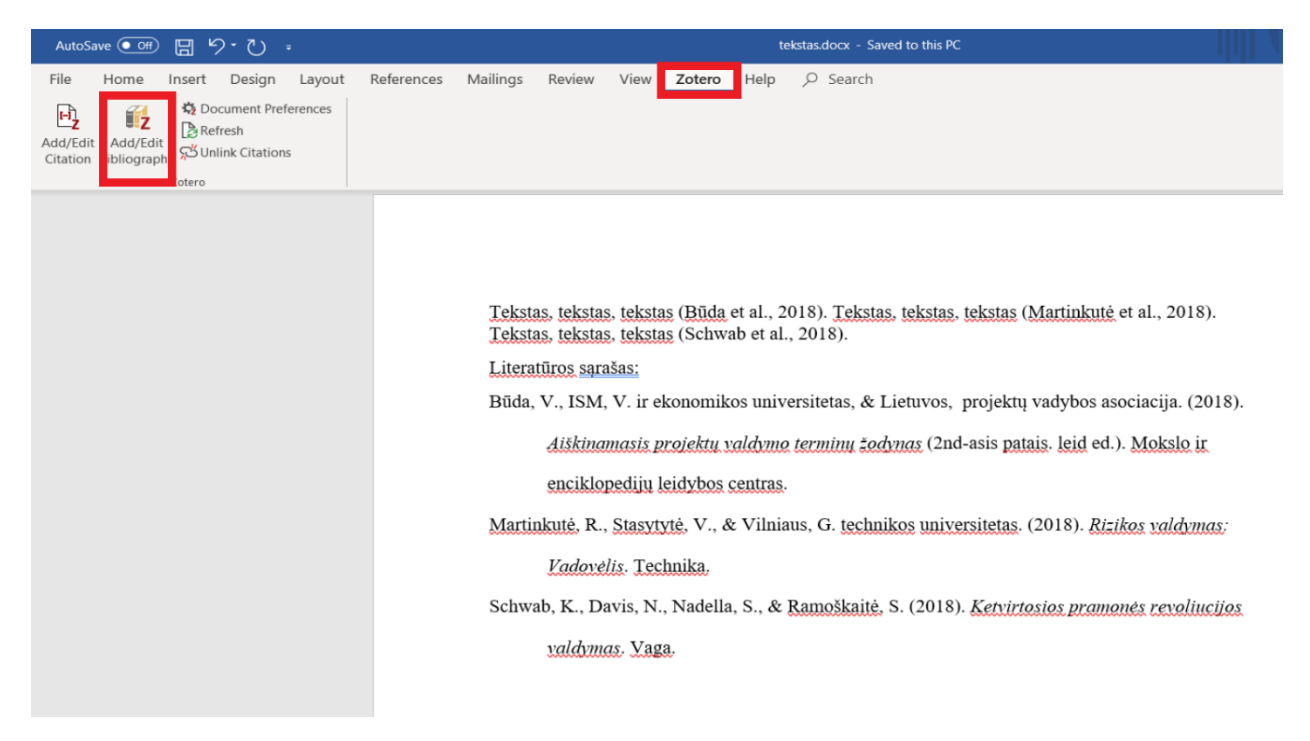

#### **6. Duomenų sinchronizavimas**

Programa *Zotero* leidžia sinchronizuoti sukauptą informaciją ir naudotis ja ir iš kitų kompiuterių. Norint atnaujinti sukauptą informaciją, reikia programoje *Zotero* pasirinkti piktogramą <sup>ie</sup> ir atsidariusiame lange įvesti prisijungimo duomenis.

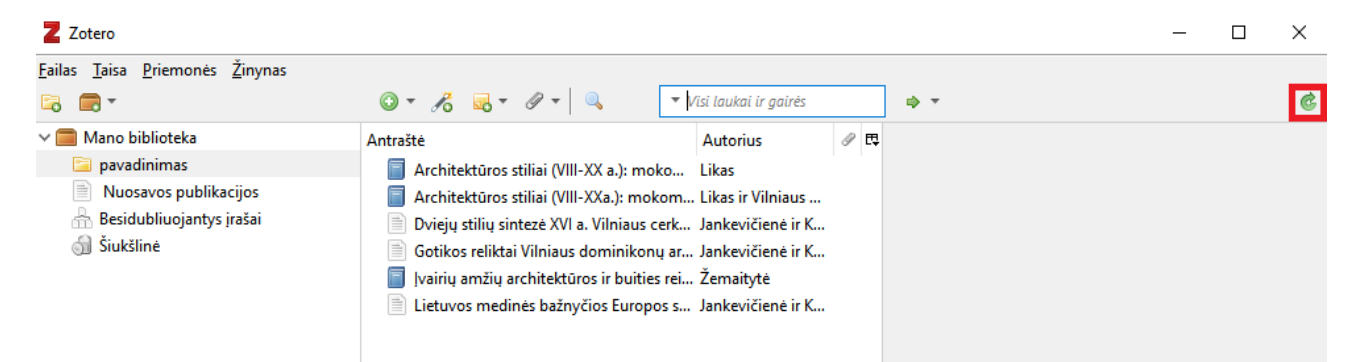